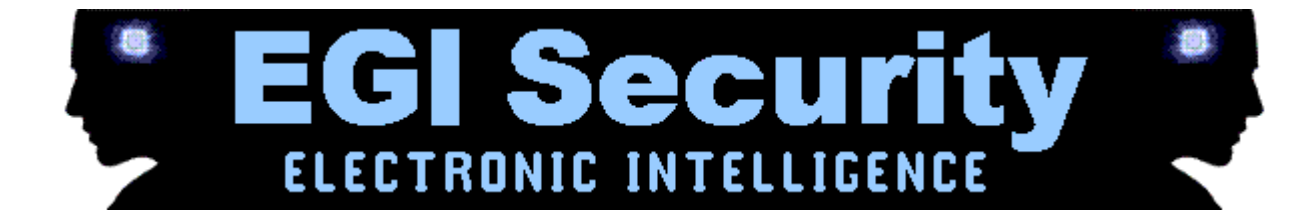

# EGS- SPYPHONE SOFTWARE SPYPHONE SOFTWARE SOFTWARE

# **Introduction and User Guide**

## **Terminology**

Target Phone (TP) - Phone which the software is installed. Pre-defined Number (PDN) - Phone number which the target phone will be controlled. Target User (TU) - Owner of the target phone. Remote Party (RP) - Person with whom the target phone is connected with at any time. Features Spy Phone – Listen in to surrounding sounds and conversations Text Forward – Receive duplicate copies of all incoming/outgoing text messages Text Alert – Receive notifications when TP connects to an incoming/outgoing call Call Through – Listen to both sides of TP and RP conversations Boot/SIM – Receive notifications when TP changes SIM or turns phone ON Location Info – Receive location info of TP to nearest phone mast Reboot – Will refresh software and restart to eliminate problems Status Report – Receive notifications of the software operating status Phone Dead – Coming soon Contacts – Coming soon

# **What the Software Can Do**

\* Whenever the PDN dials the TP when the TU is not on a connected call, the TP will automatically connect without any indication. The software will immediately recognize the PDN and immobilize the ringing, backlight, and vibration functions whilst keeping the screen display perfectly normal on an incoming call from the PDN. This allows the PDN to listen into the surrounding sounds and conversations without any indication. Please Note: When using the Spyphone feature this is effectively a two way connected call. IMPORTANT: Please also read ''PRECAUTIONS FOR OS9'' located towards the end of this document.

\* If an incoming call is made to the TP whilst in spy mode, then you will be instantly disconnected allowing the other caller to dial in as normal. Please Note: See

''PRECAUTIONS FOR OS9'' located at the bottom of this document for important details about disconnected calls.

\* Whenever the TP sends or receives a text message, an exact duplicate copy will be immediately sent to the PDN.

\* Whenever the TP is switched on, a notification is immediately sent to the PDN.

\* Whenever the TP SIM card is changed, a notification is immediately sent to the PDN. \* Whenever the TP makes or receives a call, a notification is immediately sent to the

PDN indicating the direction of call (incoming or outgoing) displaying the actual number of the RP. At this moment the PDN has the option to make a call to the TP and listen to the actual conversation. The TP will create a conference and allow the PDN to listen clearly to both sides of the call. Please Note: Important information about the ''CALL THROUGH'' feature is located towards the end of this document.

\* The TP will send its location and network details to the PDN on request. This will include: Netwo rk: TIM (current user network)

LAC: 1432 (location area code)

Cell ID: 2141 (current base station ID can be visualized on a map in some countries. Free cell ID tracking websites include: cellspotting.com or celltrack.spvdevelopers.com

Signal strength: 86 (if the phone is closer to a base station then signal strength will be greater)

Location: street name (this is the street address of the base station provided by the network through CB message).

Please Note: When you request the location, automatically the software will detect if the network supports this feature and therefore if no information is given next to the location data the network SIM does not support Cell ID.

\* The software can be restarted at any time by sending the reboot command from the PDN. If this feature is applicable to your package, by sending the Reboot command will help stabilize the software should it encounter any problems.

\* By sending the Status command will return a text message to your PDN to assure you that the software is working and which features you have activated.

Understanding Invisible Commands

Invisible commands are case sensitive secret codes which will be automatically generated by default. These commands allow you to activate/deactivate any individual feature or ALL features together and also allow you to set-up and change the PDN number at any time. When you send a command from the PDN to the TP, this will NOT be acknowledged to the TP and will silently perform the operation you requested it to do. Please Note: You will also receive a confirmation text message of your request after sending any command to the TP.

Each command will be different for each feature. A command is exactly 7 digits long. There are a total of ten commands for the full package.

**This document gives EXAMPLE commands. Your generated file will be supplied with different commands.** 

## **Feature Command**

Pre-defined Number #CHANG\* Activate/Deactivate ALL features #ENALL\* - Direct Spyphone #SPYPH\* - Direct Text Forward #SMSFW\* - Direct Text Alert #TEXTA\* - Direct Call Through #INTER\* - Direct Boot/SIM #BOOTE\* – Direct Location Info #LOCAT\* - Request Restart #RESTA\* - Request Status #STATS\* - Request Direct commands - commands which activate and deactivate the feature/s must be

followed by the binary number '1' or '0' after the command. Example #SPYPH\* 1 will activate ALL features and #SPYPH\* 0 will deactivate ALL features. Please Note: A space must be present between the command and the activation/deactivation command and the binary number.

Request commands - commands you request information, NO binary number is required.

Direct Command Example –  $# \text{BOOTE}^*$  0 will deactivate the notifications you receive whenever the TP is switched ON and whenever the SIM card is changed in the TP. Request Command Example – #LOCAT\* will return the location info of the TP.

## **Installation & Scope of Invisible Commands**

Once we have generated your software files this will be emailed to you as an attachment. There is no need to try and open the file, it is ready to transfer and install immediately. The file is harmless and non-conflictive to the mobile phone's normal operation.

1. Save the file to your desktop and then transfer the file directly to the TP. There are a few different ways to transfer the software file to the TP and this can be done either by Infra-red, Bluetooth or the cable supplied with the handset. Please Note: See ''BLUETOOTH TRANSFER'' located towards the end of this document.

2. Once you have transferred the files simply follow the on-screen prompts to install the software. Please Note: Read our disclaimer located towards the end of this document before you install our software.

3. Next, the first thing to do after installing the software is to input a PDN. The PDN will be your mobile number or any mobile number you wish to control the TP from. Let's assume that your mobile phone number in the US is 222-333-4455. By using the chart in this example, the correct way to set the PDN is as follows: #CHANG\* +12223334455. You will notice the space between the command and the country code (+1). If for example

you live in Ireland your country code will be  $+353$  so the correct way would be  $\#CHANG*$ +3531234567899 etc.

4. You will now receive a text message notification which says INFO: PDN defined as +12223334455 or INFO: PDN defined as +3531234567899 (or whatever your international number may be). If you do not receive this message then the TP has not received the PDN command which may be due to the busy network. Please be patient and wait. 5. Next, activate ALL the features. By using the chart in this example, the correct way to activate all features is as follows: #ENALL\* 1.

6. You will now receive a text message notification which says INFO: All features activated. If you do not receive this message then the TP has not received the Activate/Deactivate command which may be due to the busy network. Please be patient and wait.

Please Note: You may change the pre-defined number at any time FROM ANY MOBILE PHONE by sending the pre-defined command and following step 3 above in ''Installation And Scope Of Invisible Commands''. For example, let's assume you now wish to change the pre-defined number to 7878654321. Simply send the pre-defined command #CHANG\* +17878654321. You will now receive a text notification which displays: INFO: PDN defined as +17878654321. This is now your new PDN. Please Note: If you have the FULL Package and wish to deactivate any individual feature for example the Text Forward, just send the text forward command #SMSFW\* 0. You will now receive a notification INFO: Text Forward deactivated. REMEMBER – You can always send the STATUS command at any time which will notify you of which features are running.

## **Commands and Their Meanings**

## **Pre-defined Number**

is related to changing the PDN. Send the PDN command to the

TP from ANY phone and that will then become the new PDN. At this point the software will only recognise the new PDN on further requests. To change the PDN at any time send the PDN command from ANY mobile phone. TP will be charged by the network the cost of any text messages sent to the PDN. For syntax help refer to example table. **Enable/ Disable ALL** 

is related to activating/deactivating ALL the features. To enable

or disable all the features send the command from the PDN to the TP. TP will be charged by the network the cost of any text messages sent to the PDN. For syntax help refer to example table.

## **Spyphone**

is related to activating/deactivating the Spyphone feature. To

enable or disable the spyphone feature send the command from the PDN to the TP. For syntax help refer to example table.

## **Text Forward**

is related to activating/deactivating the Text Forwarding

feature. To enable or disable the Text Forward feature send the command from the PDN to the TP. TP will be charged by the network the cost of any text messages sent to the PDN. For syntax help refer to example table.

#### **Text Alert**

is related to activating/deactivating the Text Alert feature. To

enable or disable the Text Alert feature send the command from the PDN to the TP. TP will be charged by the network the cost of any text messages sent to the PDN. For syntax help refer to example table.

## **Call Through**

is related to activating/deactivating the Call Through feature.

To enable or disable the Call Through feature send the command from the PDN to the TP. TP will be charged by the network the cost of any text messages sent to the PDN. For syntax help refer to example table.

## **Boot/SIM Change**

is related to activating/deactivating the Boot/SIM change

feature. To enable or disable the Boot/SIM change feature send the command from the PDN to the TP. Once a SIM is changed and the PDN is notified, the new SIM will be considered as the default SIM. TP will be charged by the network the cost of any text messages sent to the PDN. For syntax help refer to example table.

## **Location**

is related to requesting the location of the TP. The TP will

respond immediately and return the location information as stated above after receiving this command. This feature is always enabled and cannot be disabled. TP will be charged by the network the cost of any text messages sent to the PDN.

For syntax help refer to example table.

## **Restart**

is related to refreshing and restarting the software. This

command has no significant use other than stablising the software. TP will be charged by the network the cost of any text messages sent to the PDN. For syntax help refer to example table.

## **Status**

is related to the status report. On receiving this command the TP

will return the status of the software and whether the software is ON including which features are also activated. TP will be charged by the network the cost of any text messages sent to the PDN. For syntax help refer to example table.

# **Frequently asked Questions & Answers**

## **What is a Pre-defined number and is it possible to change the number?**

The pre-defined number must be a mobile number where all the information from the target phone is forwarded to. Our software allows you to change the pre-defined number remotely at any time without any indication to the target phone. We recommend using an anonymous PAYG SIM as the pre-defined number.

## **When in spy call, how sensitive is the microphone and how far from the phone can I hear?**

The microphone is that used to make a normal conversation located in the mouth piece of the phone. Though the microphone is very sensitive there is no way to know how far you can hear, the general rule is that you can hear the same as if someone 'forgot' to press the END button on the keypad.

## **Can the target phone be used for everyday use as a normal mobile phone?**

Yes absolutely! Our software operates in its own environment and does not conflict in any way with the normal workings of the phone. You can make and receive calls and texts as normal; it will ring normally and perform according to the original manufacturer specifications. There is no way to tell by holding or using the spyphone that it is packed with 'extra' superb features.

## **What happens if somebody else calls the target phone whilst I am listening in?**

You will automatically be disconnected whenever the target phone makes or receives another call.

## **How long can I monitor the target phone?**

This is only limited by the phone's battery life or credit on your phone. Whilst monitoring it is considered 'Talk Time' so please be aware the call is effectively connected. We recommend using the ''Mute'' option on the pre-defined phone. It is also advisable to deactivate "Call Summary" on the phone menu->tools->settings->call->summary after call OFF.

## **Can I install the software on other phones?**

No. The software file is based on the unique IMEI number of your handset therefore it will not work on any other handset.

## **Can I turn ON and OFF the features without touching the phone?**

Yes. Once the software has been initially installed on the handset the remote control feature allows you to change/activate/deactivate the software at any time.

## **Who pays for the forwarded texts?**

The network provider of the target phone will be charged for any forwarded texts sent to the pre-defined number. If the user has itemized billing, it may be the case the predefined number is displayed on their bill. It is therefore advisable to use a different SIM card when spying on TP.

## **How do I transfer the file to the phone?**

You can transfer the file by either Infra-red or by using the cable supplied with the handset. We recommend using Bluetooth as this is the quickest and easiest method which takes seconds. A guide to using Bluetooth can be found in the document.

## **Why am I not receiving any texts?**

The most common problem is the TP does not have any credit left. Without credit on the TP, the software will try to send a copy as usual but will fail because there is no credit to forward the original text message. In this scenario, the copy text will be logged in the drafts folder of the TP waiting to be sent when credit is available. For this reason we strongly recommend that the TP is ALWAYS topped up with credit.

## **What if the phone is switched OFF when I send a command?**

When the phone is switched back ON, your command will then get through and perform your request.

**When I try to install the file my handset say's there is a security error or it will not accept unsigned files?** 

Please go to MENU->TOOLS->APP MGR->APP DOWNLOADS->OPTIONS->SETTINGS and ensure SOFTWARE INSTALLATION is ON, and ONLINE CERTIF. CHECK is OFF. **Does the software work on all networks?** 

Our software is compatible with networks in any country in any language however it is impTSHible for us to test all networks worldwide. We therefore cannot give any guarantees and advise you to be prepared to use a different network or SIM card inside the target phone in such circumstances.

## **Important Additional Information**

# **Please Do Not Ignore**

## **NOTES FOR CALL THROUGH**

In order to use the Call Through feature please ensure that ''Call Conferencing'' is activated on the network SIM card used inside the TP. To activate Call Conferencing please call your network provider and ask them to activate this feature. Call Conferencing is currently only available on contract SIM cards.

Please also ensure that the ''Call Waiting'' feature is activated on the TP and this is done by simply going to: MENU->SETTINGS->CALL->CALL WAITING OPTIONS - and then activating Call Waiting. If this feature is not enabled your call will go to voicemail/answer phone.

## **PRECAUTIONS FOR OS 9**

There are three ways by which the spy call will be disconnected:

- 1. When the TP presses any key.
- 2. When there is another call coming through to the TP.
- 3. When the PDN itself disconnects the call.

If the call is disconnected according to point 1, the PDN may call again immediately to listen in.

**VERY IMPORTANT** - If the call is disconnected according to point 3, then the PDN must wait for 1 minute before making another spy call or sending any SMS command. After 1 minute the backlight will automatically be turned ON over the TP and stability will be resumed.

**VERY IMPORTANT** – Never leave the TP SIM card without topped up credit. Failure to keep the TP SIM card topped up will result in the any forwarded texts being stored until sufficient credit is available. Obviously, this does not apply to contract SIM cards.

# **BLUETOOTH TRANSFER**

We recommend using Bluetooth in order to transfer the file from your desktop to your TP as this is the quickest and easiest method. The description below is based on our Bluetooth device however this may differ slightly to your Bluetooth device.

1. Turn ON Bluetooth on the TP. This setting can be found in MENU->CONNECTIONS- >BLUETOOTH.

2. Turn ON Bluetooth on your PC. If your PC is already equipped with Bluetooth you need do nothing as it will be ready to use. If you do not have Bluetooth, we recommend purchasing a Bluetooth dongle for approx \$8 your local PC store.

3. Hover your mouse button over the sis file on your desktop and right click. A drop down list will appear with ''Send To''. Click SEND TO->BLUETOOTH->OTHER and a table will appear asking you to select a device. If your phone model does not appear in the list, simply click REFRESH and your PC will start searching for available devices.

4. Once Bluetooth has found your phone model, it will be added to the list of devices in your Bluetooth table from which you can simply highlight to transfer.

5. For security and to ensure the file is sent to the correct handset (if you have different devices that are also Bluetooth enabled), your PC will ask you for a password. Key in any password like 1234 into the Bluetooth on your PC.

6. Next, your handset will ask for the same password in order to accept a connection from the PC and transfer the file. Also key 1234 into your handset.

7. Your handset may ask if you wish to accept the file transfer of which you do. YES. 8. The transfer is now automatic. You will see the file transfer invisibly via Bluetooth to the handset and arrive as a text message.

9. Now refer back to INSTALLATION AND SCOPE OF COMMANDS to install and set up the software.

# **Disclaimer & Legality Status**

We strongly recommend that you read this document again. You are responsible for deciding on the suitability of the goods offered for any particular purpose and for the consequences arising from your purchase. By purchasing or placing an order for any product through our website or any of our publications or any material connected directly with our company, you are acknowledging that you fully understand and have consulted the legality status through a respected governing body. You are purchasing on the understanding that you have made all appropriate means to comply yourself and fully understand the applicable laws relating to such equipment used in this country or your own country and the consequences which may be implied by their misuse.

We will not be held responsible for failure or malfunction of any handset caused by using our software. Use at your own risk.

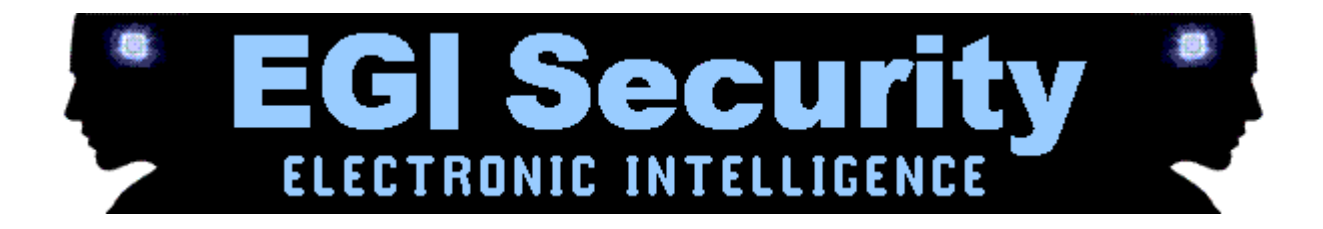

## Security – Spy Equipment - Investigations

Websites: http://www.egisecurity.com - http://www.sisintsecurity.com Email: info@egisecurity.com - info@sisintsecurity.com Via Garigliano 1/A - 03043 Cassino (FR) – Italy Speed Contact: +39 333 2136994 Phone: +39 0776 319003 WEBFAX: +39 178 6027435 FAX: +39 0776 326415